## **ACCESO AL SIGGA**

En este instructivo usted encontrará los pasos a seguir para acceder a la constancia de sus alquileres para imprimir en pdf. Para poder ingresar al SIGGA, usted debe tener un usuario y contraseña.

## **Como crear un usuario**

Para acceder al sistema tendrá que ingresar a sigga.sga.gub.uy

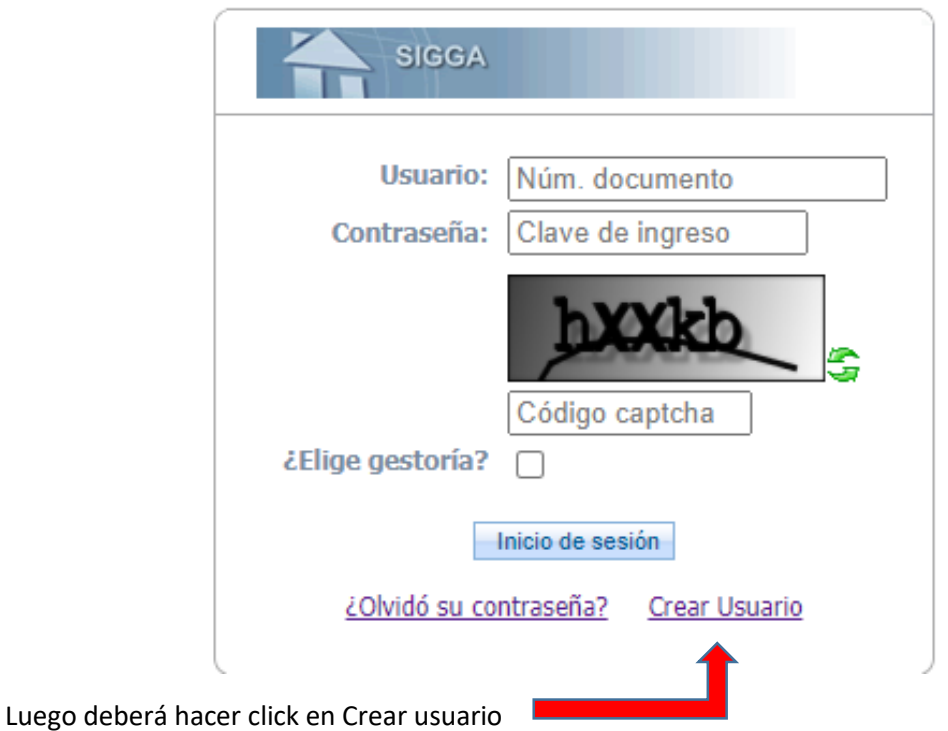

Complete los datos de número de documento y mail de la siguiente pantalla y haga click en "Crear usuario"

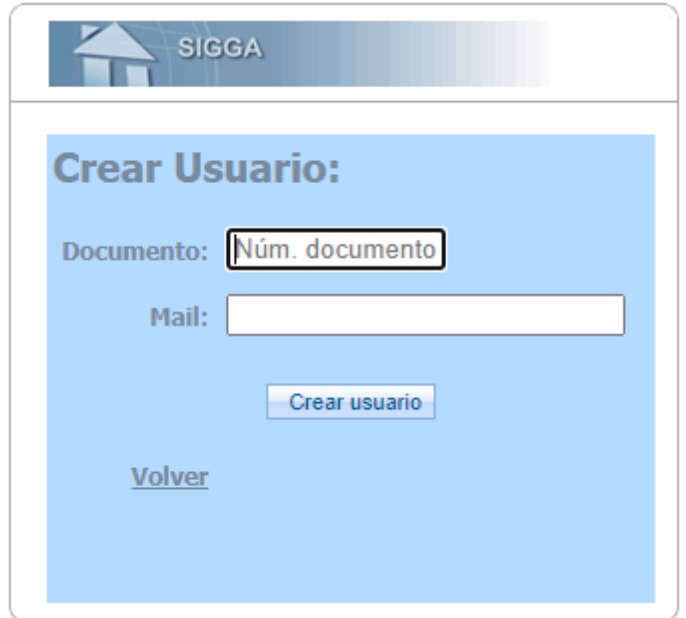

Luego se le desplegará la siguiente pantalla:

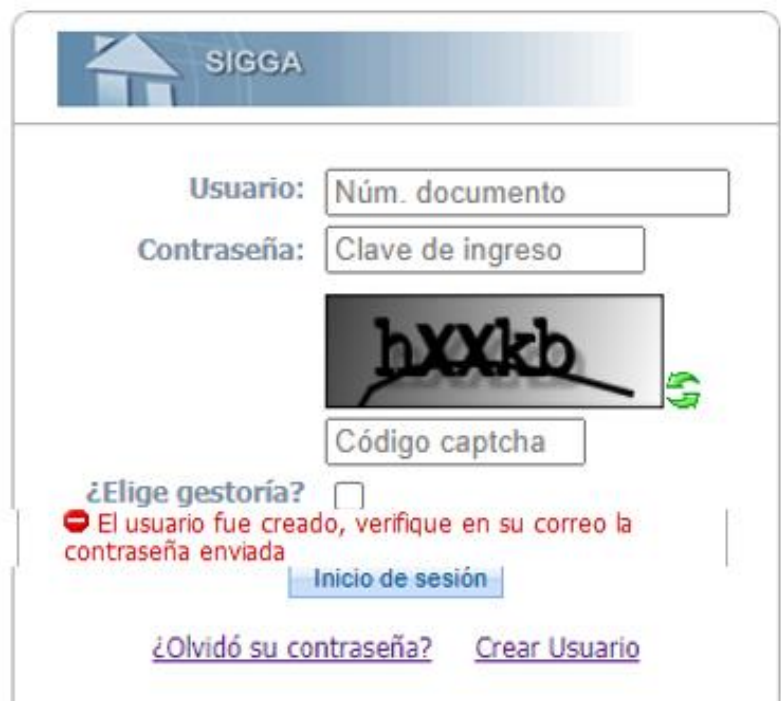

Recibirá su contraseña a través de un mail automático desde la dirección [sigga.operador@cgn.gub.uy.](mailto:sigga.operador@cgn.gub.uy) Puede ser que la tenga que buscar en correo no deseado o spam.

Lo aconsejable es que copie la misma y la pegue dentro del recuadro correspondiente que se muestra en la pantalla superior.

**Importante:** El Dec. 65/98 establece que la contraseña tiene el valor de una FIRMA y por consiguiente cada documento se considerará de la autoría del usuario que accedió al sistema. Por tanto, cualquier funcionario autorizado a ingresar a la red informática y a documentar su actuación a nivel del sistema mediante su contraseña, deberá tener especial cuidado en no divulgar la misma.

## **Inicio de Sesión**

Al principio de cada sesión deberá completar:

**Nombre de Usuario**: es el número de CI (sin puntos ni guión, por ej: 49632583).

**Contraseña**: es la clave de seguridad que tiene el valor de una firma y que le llegó por mail.

Una vez que ingrese se le desplegará la siguiente pantalla:

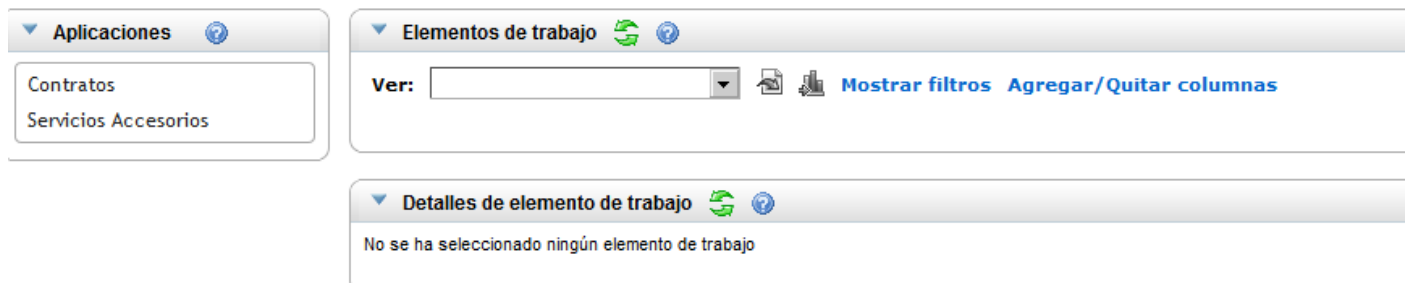

1. Ingrese en "Contratos" \_ Consultas y reportes \_ Consulta Descuentos Inquilinos

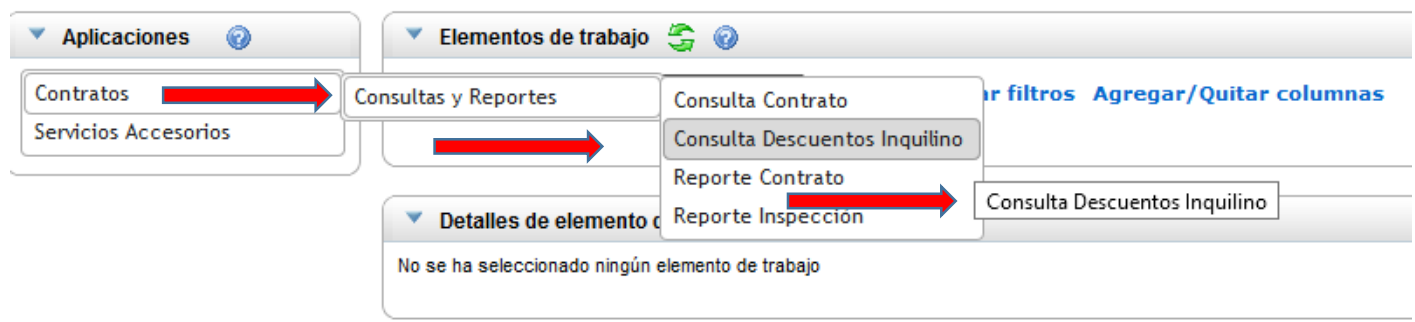

En la siguiente pantalla, deberá completar la celda del número de documento (C.I) hacer click fuera de la pantalla para que se cargue el dato y completar la celda del número de contrato.

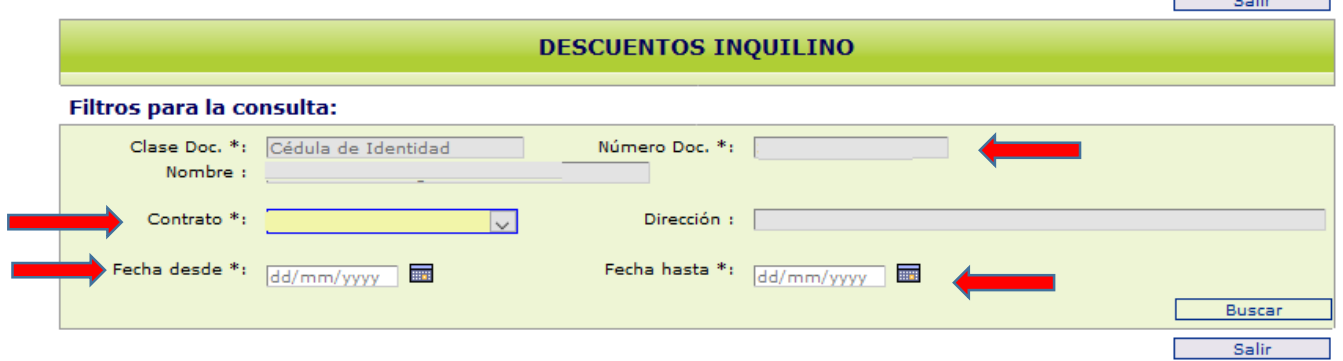

También deberá definir la fecha "desde" "hasta" que es el período que quiere consultar.

Una vez que ingrese todos los datos (recuerde que los señalados con asterisco son de carácter obligatorio), seleccione "Buscar".

Se desplegará la siguiente pantalla:

Para imprimir los descuentos haga click en "Exportar pdf"

## **DESCUENTOS INQUILINO**

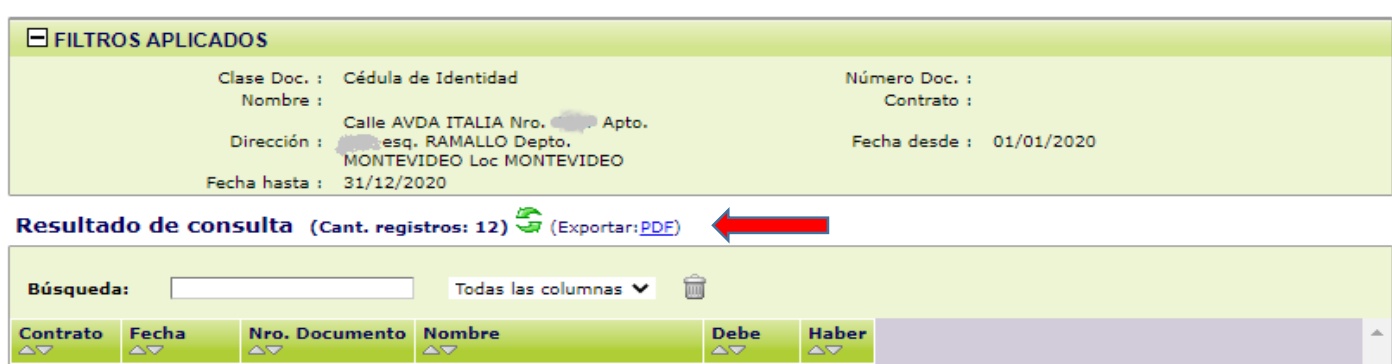

Por consultas escriba a: consulta.sga@cgn.gub.uy